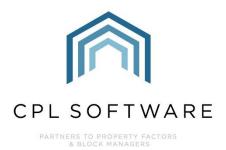

# **CPL RELEASE NOTES V2.56**

FEB 2020

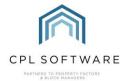

## **CONTENTS**

| troduction3         | 3 |
|---------------------|---|
| Core System         | 4 |
| Financial 5         |   |
| Jobs16              | 6 |
| Property Management | 0 |

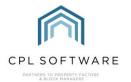

### INTRODUCTION

Welcome to the notes accompanying CPL's 2.56 Release.

This document contains a list of new features and changes implemented in Release 2.56.

We are continuing with the new format established for the 2.55 Release.

Changes and new features have been classified under Core System, Financial, Jobs and Property Management.

Each Release item Number is coloured to represent these sections based on the following key:

| Core System         |
|---------------------|
| Financial           |
| Jobs                |
| Property Management |

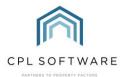

## **CORE SYSTEM**

| Number | Туре           | Title                                                                   | Overview                                                                                                    |
|--------|----------------|-------------------------------------------------------------------------|----------------------------------------------------------------------------------------------------|
| 10171  | New<br>Feature | Active Directory Single Authentication via Active Directory Credentials | This feature allows you to experience a quicker and more secure log-in experience if you have a Microsoft Active Directory solution in place inside your company.  This is available for both cloud and local installations of CPL.  Please raise a change request for more information with regard to costs for configuration.                                                                                   |
|        |                |                                                                         | Licensed to Development Test Company Database Version: Dev  Client Version: (DEV)#DEBUG  Installed Modules  RPM  Custom Desktop  Custom Desktop  Custom Desktop  Custom Desktop  Custom Desktop  Custom Desktop  Custom Desktop  Custom Desktop  Custom Desktop  Custom Desktop  Custom Desktop  Custom Desktop  Web Portal  Web Portal  Mobile App  OK  Cancel  Change Password                                  |
| 10204  | Change         | Minimum screen size - accessibility                                     | Microsoft have released a fix for the issue with screen sizing where <b>Scaling</b> is set to 125% or greater, which we have implemented. This should stop these issues happening.  Please note, this fix requires .Net version 4.7.2 or later, so CPL will no longer run on PCs with older versions of .Net Please ensure that your IT provider update any PCs on older versions before you receive this update. |

CPL Release Notes V2.56 v1.2 ©CPL Software 2020 Page 4 of 21

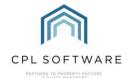

#### **FINANCIAL**

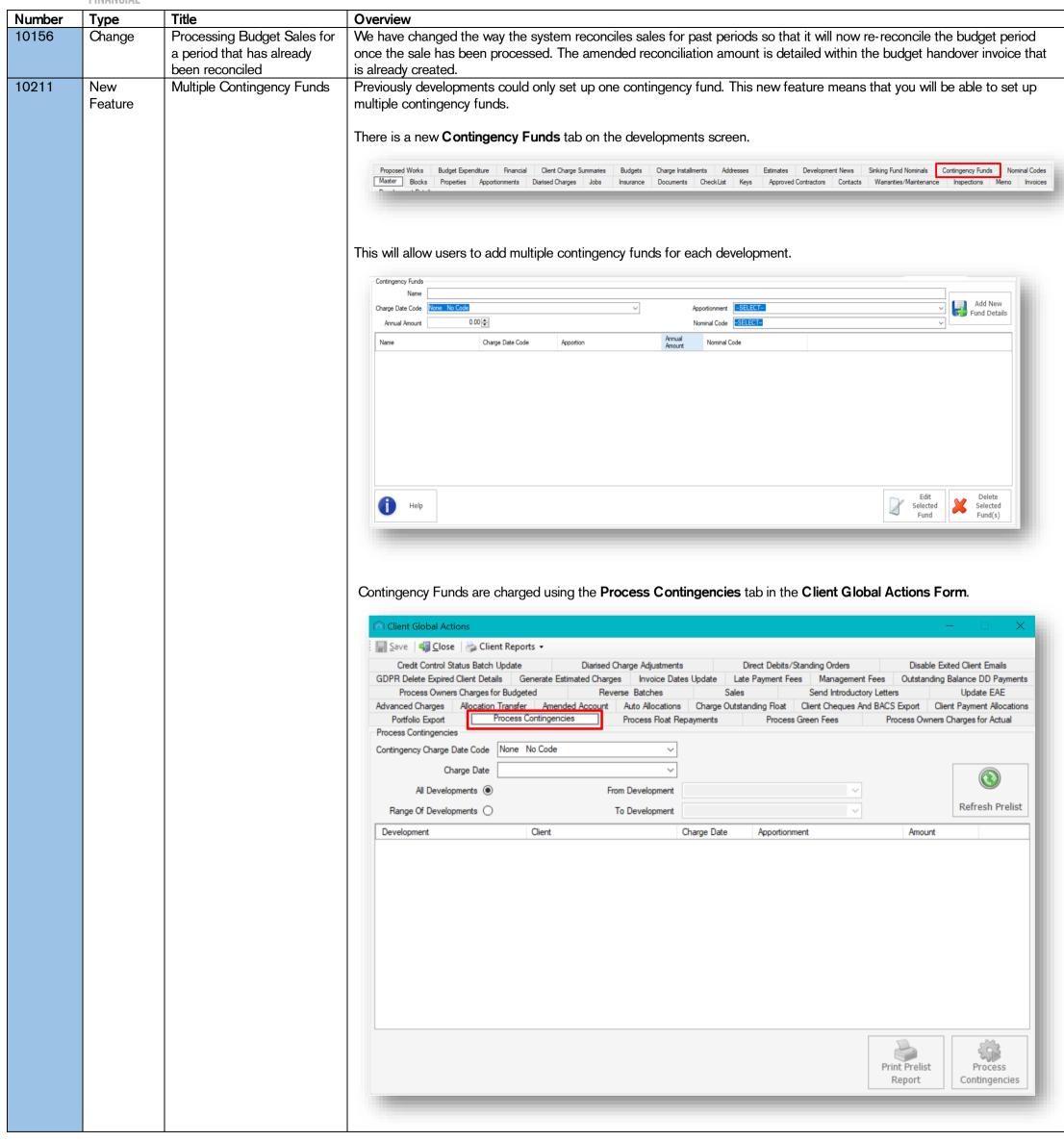

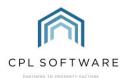

10062 New Client BACS refund export BACS refund exporting is now available. This is a new feature similar to client cheques, which allows for the creation of a BACS file for BACS refunds which can then be exported. Feature This will only function for clients who have bank details entered into their account in CPL and it will only refund clients who have had BACS debits processed on their accounts. BACS payments debits are posted via the client payment posting screen: Paily Posting for Client Account: 00080041 - Client 00080041 Save and Close | Save Close Client Details Client 00080041 Status Normal £781.71 £781.71 £385.03 £17.75 **Current Balance** Balance Due Float Balance P/W Balance SO16 8LS Email Address Dev0008@Test.ie Daily Posting Account Number 00080041 - Client 00080041 all Date 17/02/2020 V 781.71 Float Amount 385.03 Post Amount Payment Received - Bacs 0.00 Proposed Works Instalment Details View Installment Dr/Cr Dr

CPL Release Notes V2.56 v1.2 ©CPL Software 2020 Page 6 of 21

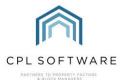

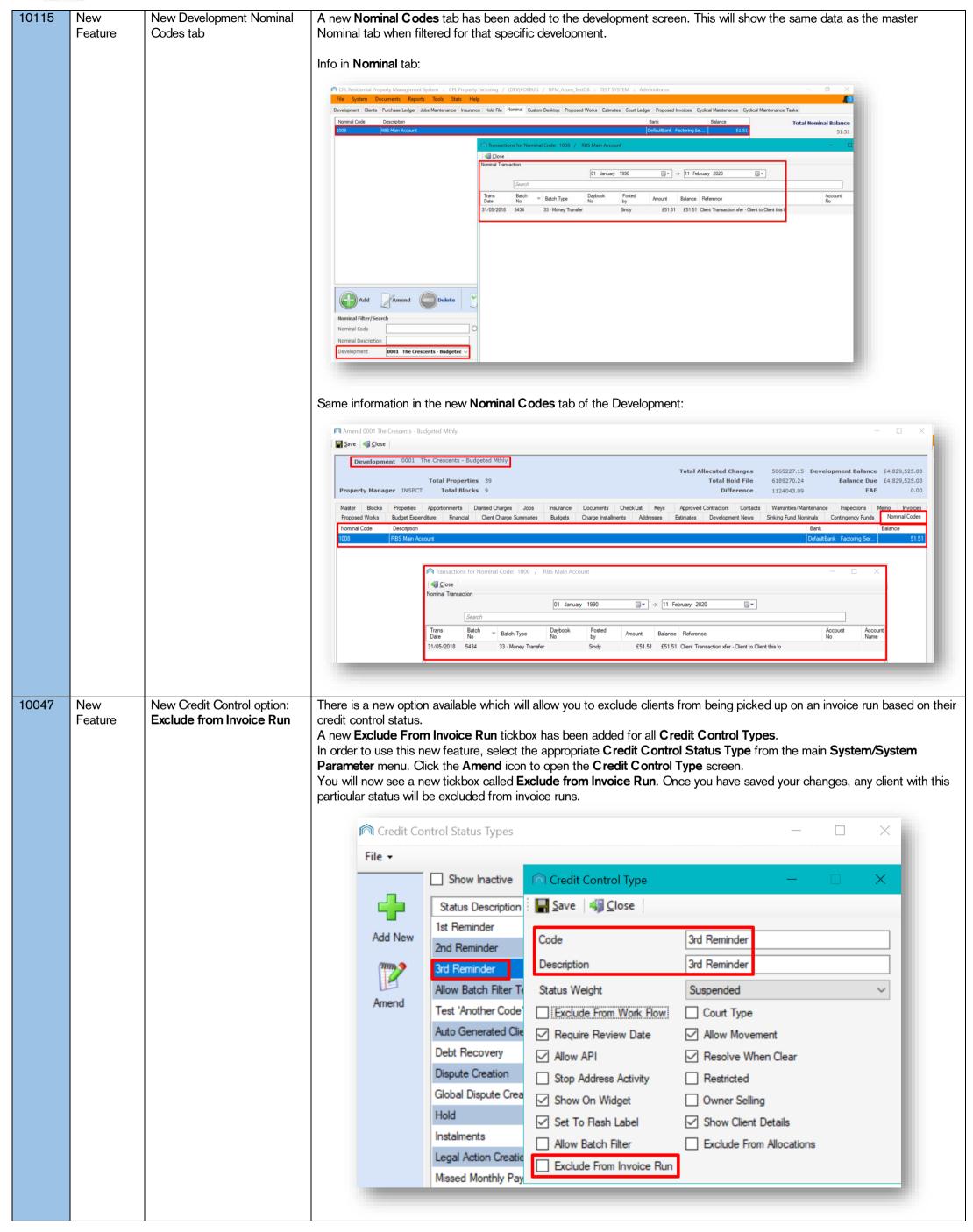

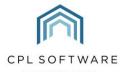

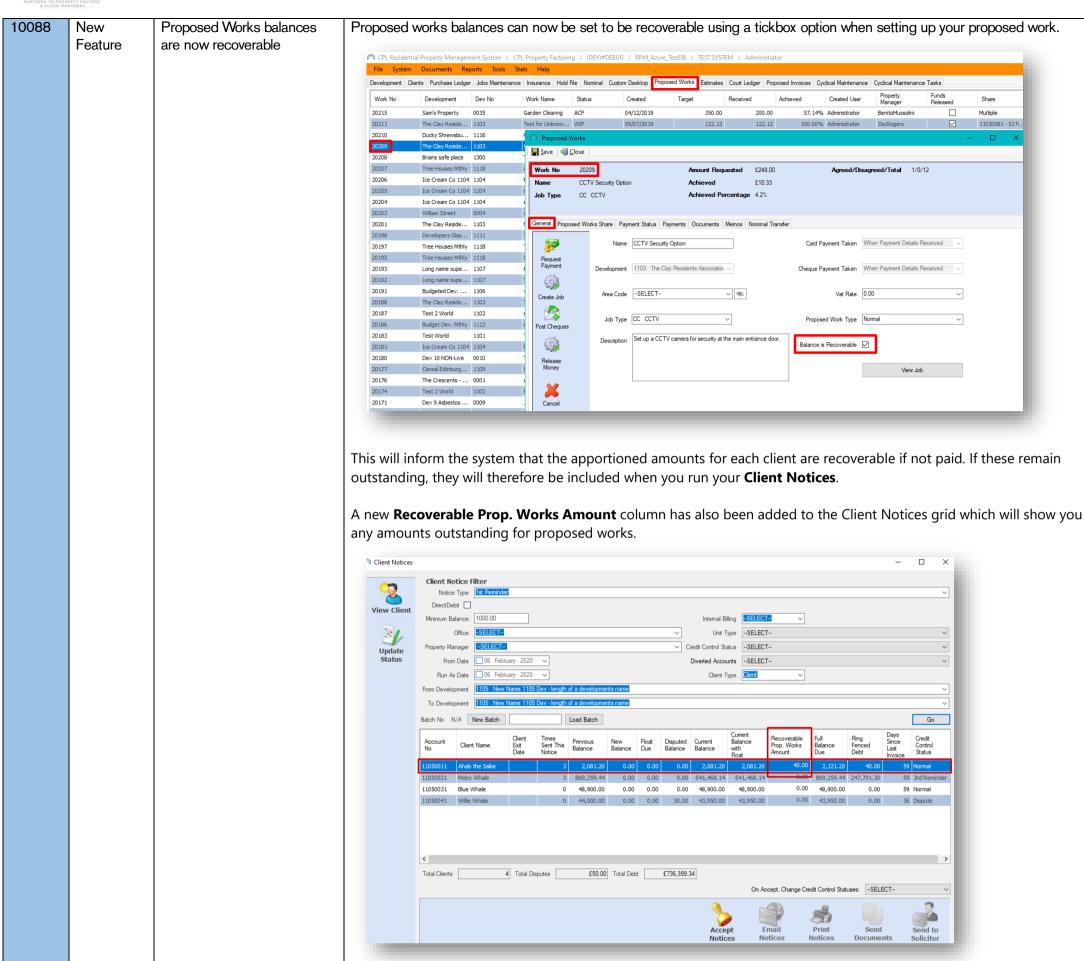

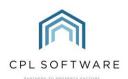

10034 New New filters in Process Two new filters have been added to the Process Owners Charges for Actual in Client Global. These filters allow you to Feature Owners Charges for Actual further filter results before processing your invoices. **Unit Type** is a new optional filter which allows you to find clients by the type of property. Exited Before is a new optional calendar filter which allows you to set a date and only run invoices for clients who have exited before this date. Client Global Actions 🔙 Save │ 🐐 Close │ 🦫 Client Reports 🕶 Advanced Charges Allocation Transfer Amended Account Auto Allocations Charge Outstanding Float Client Cheques And BACS Export Client Payment Allocations Disable Exited Client Emails Credit Control Status Batch Update Diarised Charge Adjustments Direct Debits/Standing Orders GDPR Delete Expired Client Details Generate Estimated Charges Invoice Dates Update Late Payment Fees Management Fees Outstanding Balance DD Payments 
 Process Owners Charges for Budgeted
 Reverse Batches
 Sales
 Send Introductory Letters
 Update EAE

 Portfolio Export
 Process Contingencies
 Process Float Repayments
 Process Green Fees
 Process Owners Charges for Actual
 Process Owner Charges Charge Date Code None No Code Property Manager -SELECT-- All Developments Range Of Developments Run Charges For Date From Development Process Account Type --SELECT--Exited Before 12 February 2020 • Charge Type -SELECT-Unit Type -SELECT-Office -SELECT-Invoice Message Text Test Print/EmailCharges \_ Process Charges 188 PDF will be attached to Emails.

CPL Release Notes V2.56 v1.2 ©CPL Software 2020 Page 9 of 21

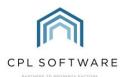

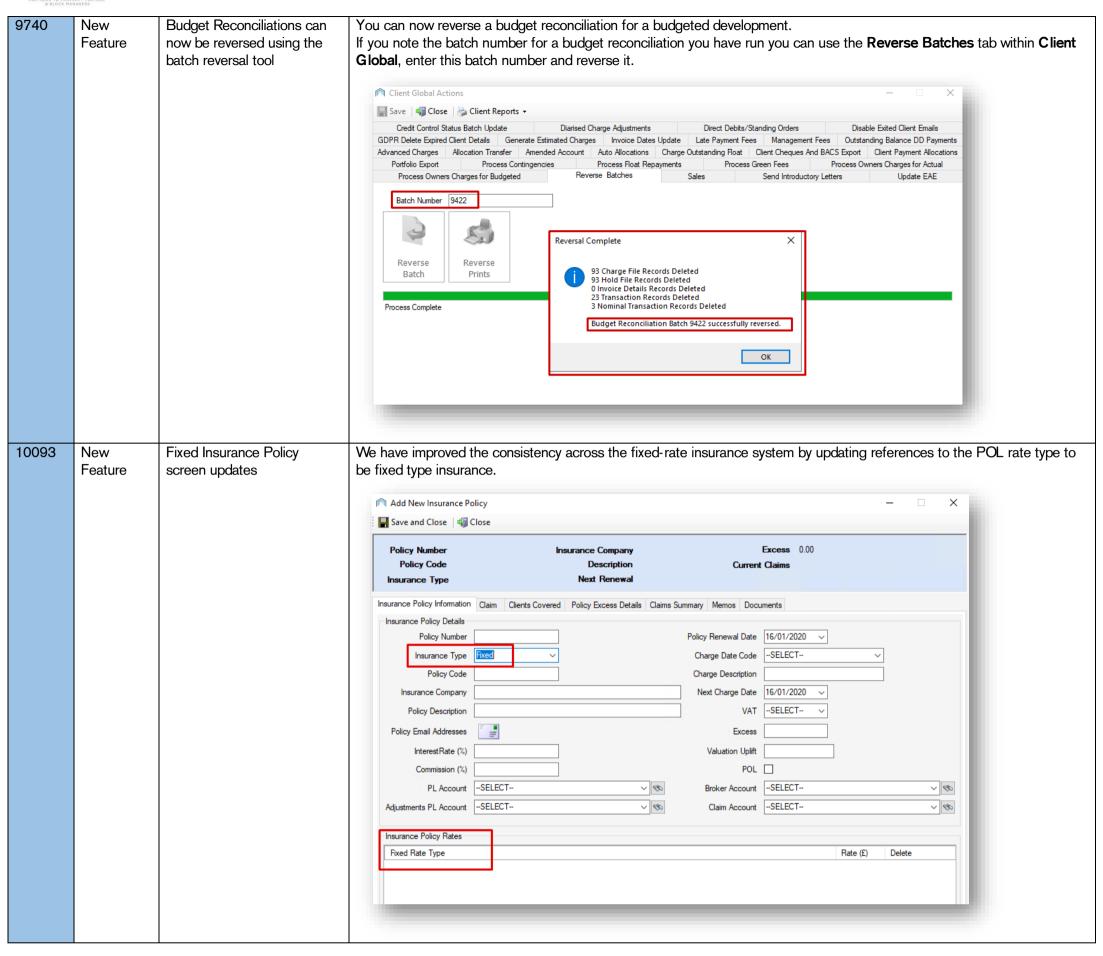

CPL Release Notes V2.56 v1.2 ©CPL Software 2020 Page 10 of 21

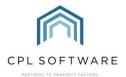

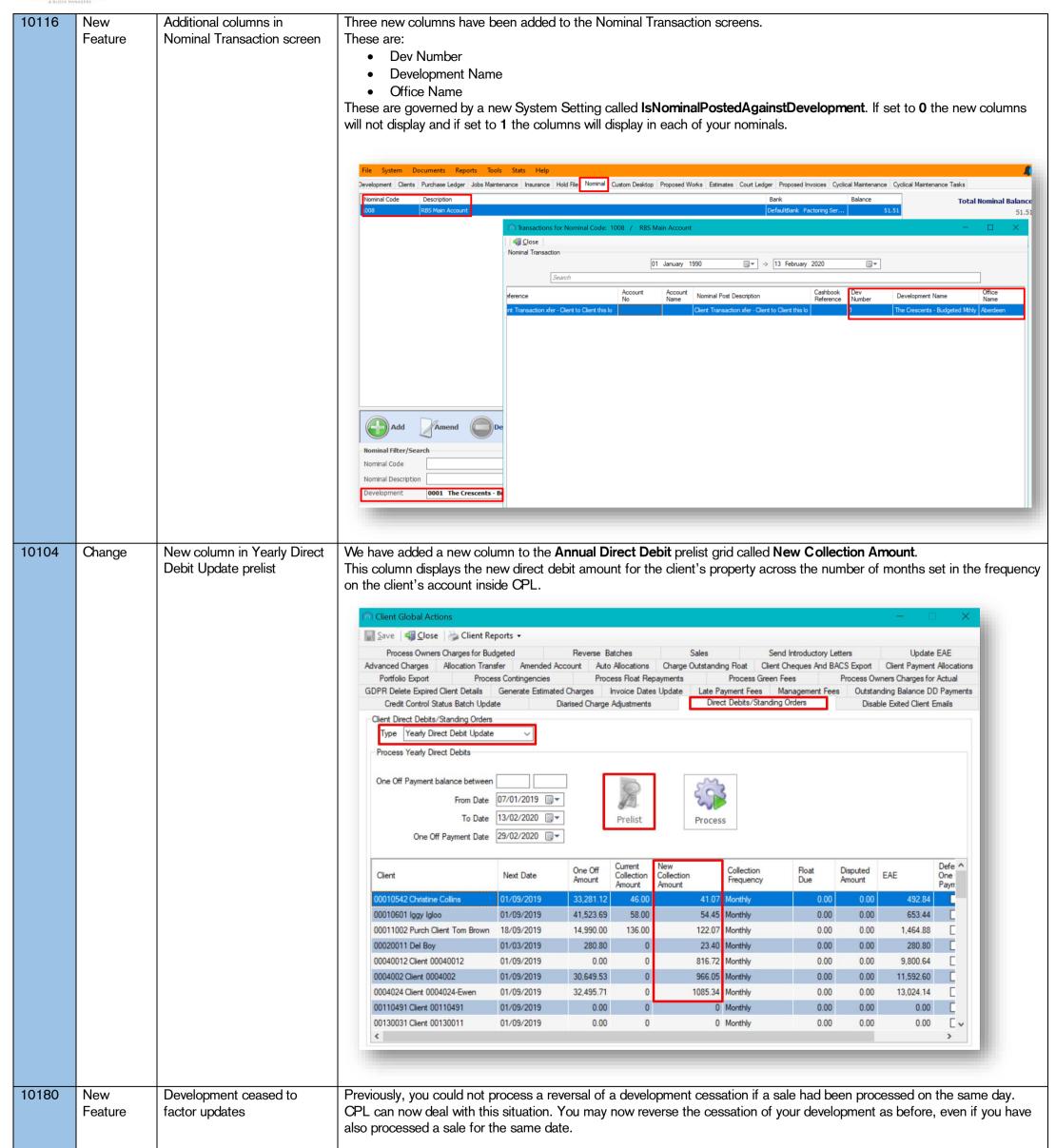

CPL Release Notes V2.56 v1.2 ©CPL Software 2020 Page 11 of 21

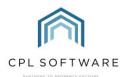

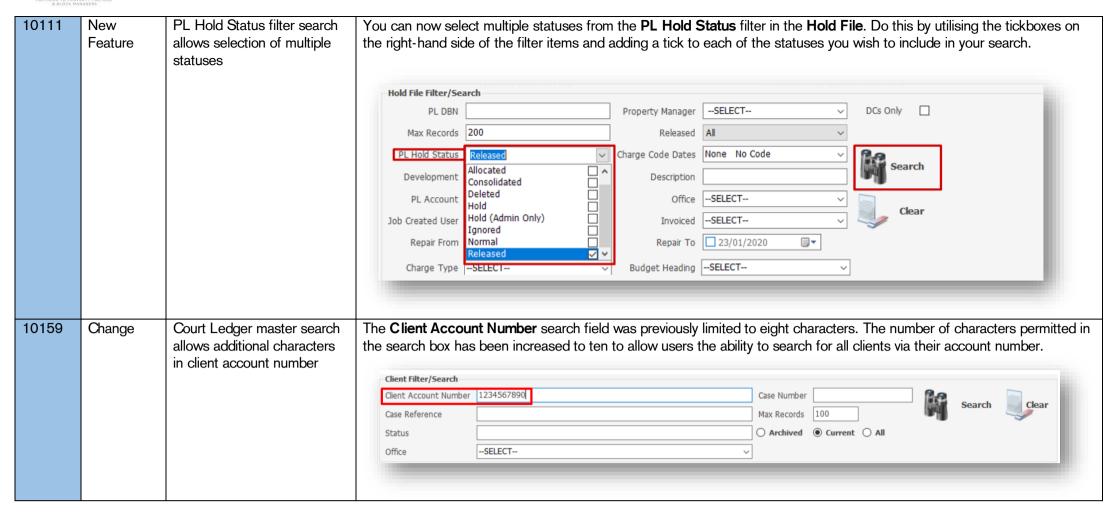

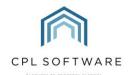

10060 New New system setting for late We have added a new system setting called LatePaymentFeeDesc. This allows you to customise how your late payment Feature payment fee description fees are described on invoices. The default description is Late Payment Administration Charge. If you search for LatePaymentFeeDesc in the System Options screen you can edit the description in the Option Setting column: System Options  $\times$ Save and Implement 

☐ Save 

Close **System Options** Option ID Option Name Option Setting Description Administration Charge for Late Payment Add Option Running client notices after changing description setting: Unit Type -SELECT-Diverted Accounts -- SELECT-Go £86.62 Selecting a client and accessing the Charge Transaction tab within their account screen demonstrates that the new description has been applied and will appear on their invoice: Save Solose Account Number 00180042 £8.80 Unit Type Tenement £0.00 Charge Balance £0.00 Balance Due £8.80 Payment Type Normal Status Normal PW Balance £0.00 Web Portal Tracking Charge Transaction Information 31/03/2019 6559/28235930 Paper Fee Charge 7.80 17/12/2018 6801/28308966 Late Payment Interest Charge 0.00 31/03/2017 3444/28174980 Management Fee 15.71 31/03/2017 3058/28162589 Management Fee 19.99 01/03/2017 3444/28174996 Grounds Maintenance HandyMan 101 8.80 01/03/2017 3443/28174979 Grounds Maintenance HandyMan 101 -8.80 \_ v Charge From Date 14/02/2020 ?

Charge To Date 14/02/2020 PL Account

Invoice Date

Dispute Exclude

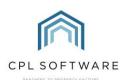

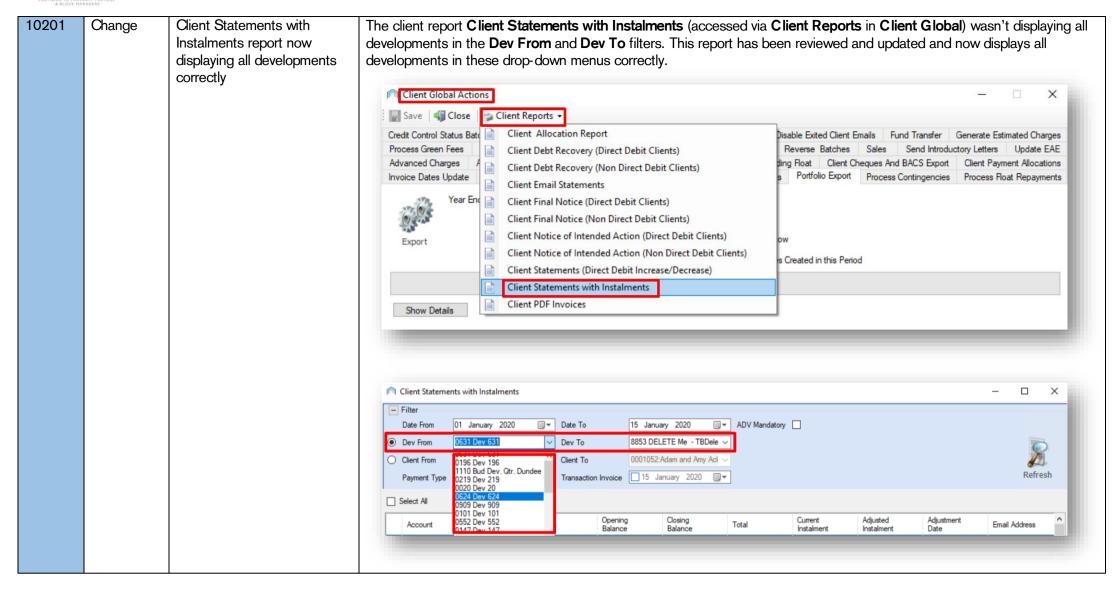

CPL Release Notes V2.56 v1.2 ©CPL Software 2020 Page 14 of 21

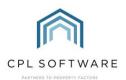

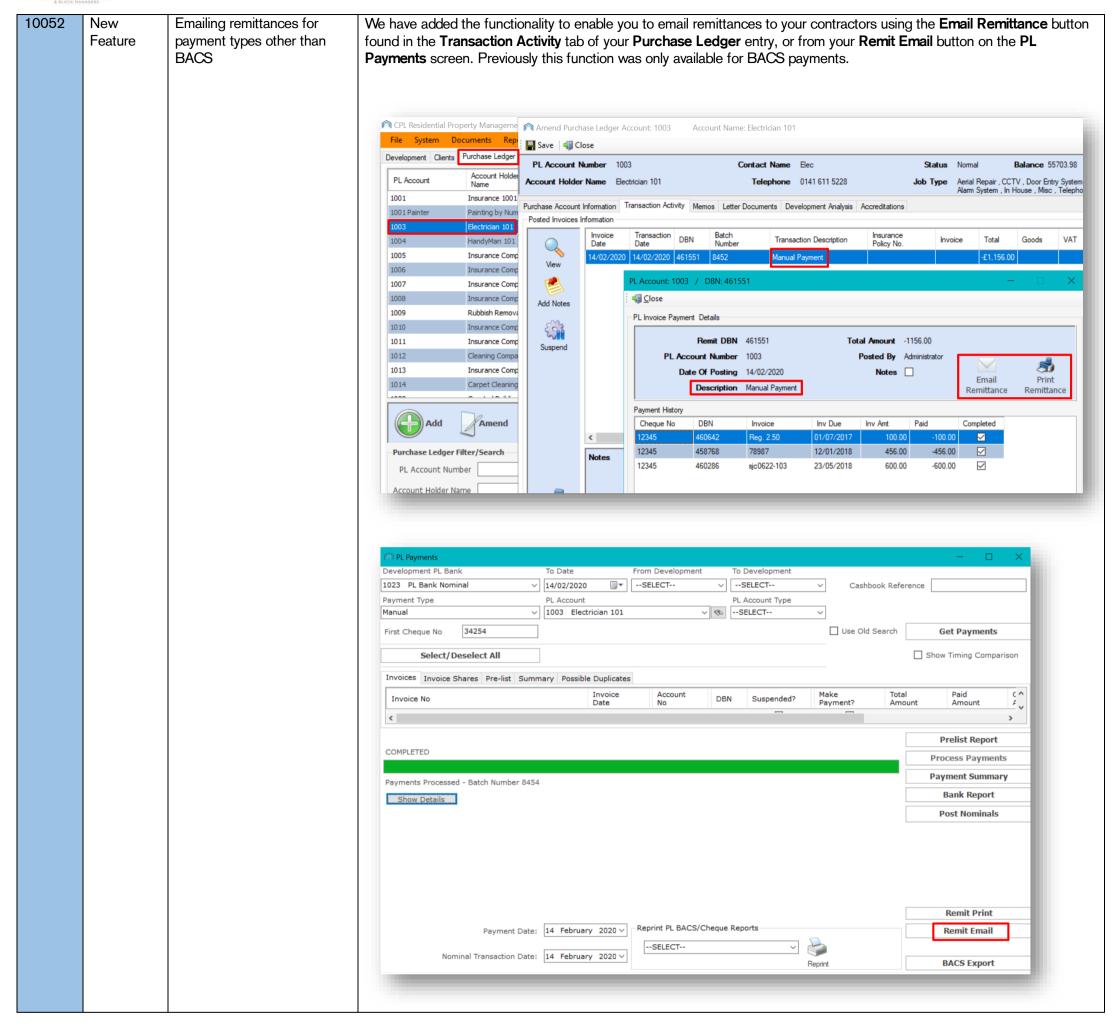

CPL Release Notes V2.56 v1.2 ©CPL Software 2020 Page 15 of 21

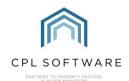

JOBS

| Number | Туре           | Title                                                                                                 | Overview                                                                                                    |
|--------|----------------|----------------------------------------------------------------------------------------------------|----------------------------------------------------------------------------------------------------|
| 10232  | New<br>Feature | System setting now toggles whether job descriptions are populated into a Proposed Invoice description | A new system setting has been added to control whether job descriptions are populated into a proposed invoice description. These can be posted via In-Tray or the new Blockworx system. The default for this setting is <b>0</b> meaning the the job description will not pre-populate the proposed invoice. Changing this to <b>1</b> means that it will populate. |
|        |                |                                                                                                    | System Options                                                                                                    |
|        |                |                                                                                                    | Option ID Option Name Option Sett Description  2454 ProposedInvoicePopulateDescriptionFromJobOrder 0 0(default)-Does nothing, 1-auto-populates Proposed Invoice Description with linked Job Description  Add Option                                                                                                    |
|        |                |                                                                                                    | Post Proposed Invoice                                                                                                    |
|        |                |                                                                                                    | Repair Date 14 February 2020                                                                                                    |
|        |                |                                                                                                    | VAT £                                                                                                    |
|        |                |                                                                                                    | Description   Please remove tree from entranceway to Block 0001 Inverbreakie Drive   Press F5 for Standard Descriptions   Notes                                                                                                    |
|        |                |                                                                                                    | Area Code Development Client Budget Heading Apportionment Total Goods VAT  -SELECT- V S 0001 The Crescents - Bui V V Grand Total Total Goods VAT  Add New Row Grand Total Total Goods VAT                                                                                                    |
|        |                |                                                                                                    | Post Cancel                                                                                                    |
|        |                |                                                                                                    |                                                                                                    |

CPL Release Notes V2.56 v1.2 ©CPL Software 2020 Page 16 of 21

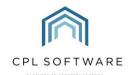

10140 Change Documents: Received can now set the audience to a specific

client when saving documents

Previously, when you selected the **Documents: Received** screen in various modules in CPL the **Audience Type** filter was set to **Private** and wouldn't allow you to select any other options.

You can now use the **Audience Type** filter to select from a range of options. The options available to you would depend upon what you have set up under the **Document Types** menu in the **System** menu.

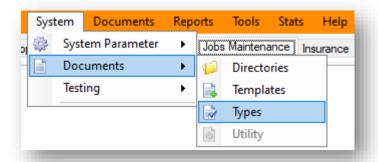

Using the Audience Type filter options would then allow you to link your file through to various destinations in CPL.

For example, you could select **Client** from the audience types. This will add a **Development** filter allowing you to select the appropriate development for an individual client. Once you have selected a development this will add a **Client** filter and allow you to select a specific client.

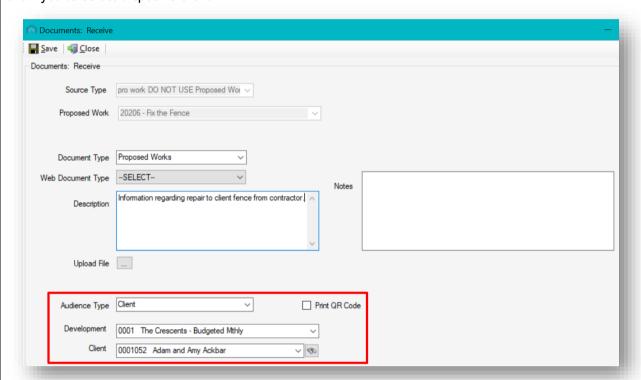

In addition to saving the file into Proposed Works (in this example) it is also available from the specific client's **Letters Documents** tab.

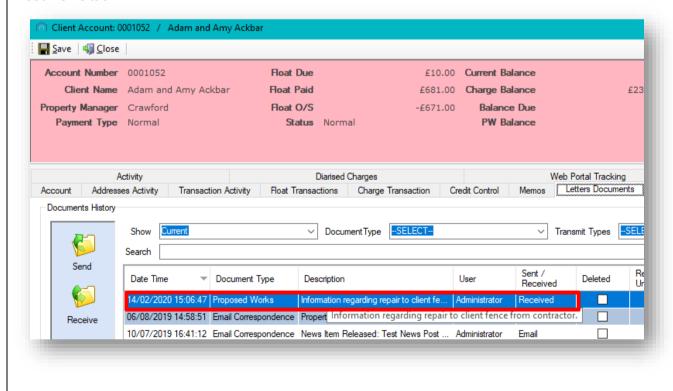

CPL Release Notes V2.56 v1.2 ©CPL Software 2020 Page 17 of 21

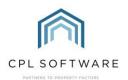

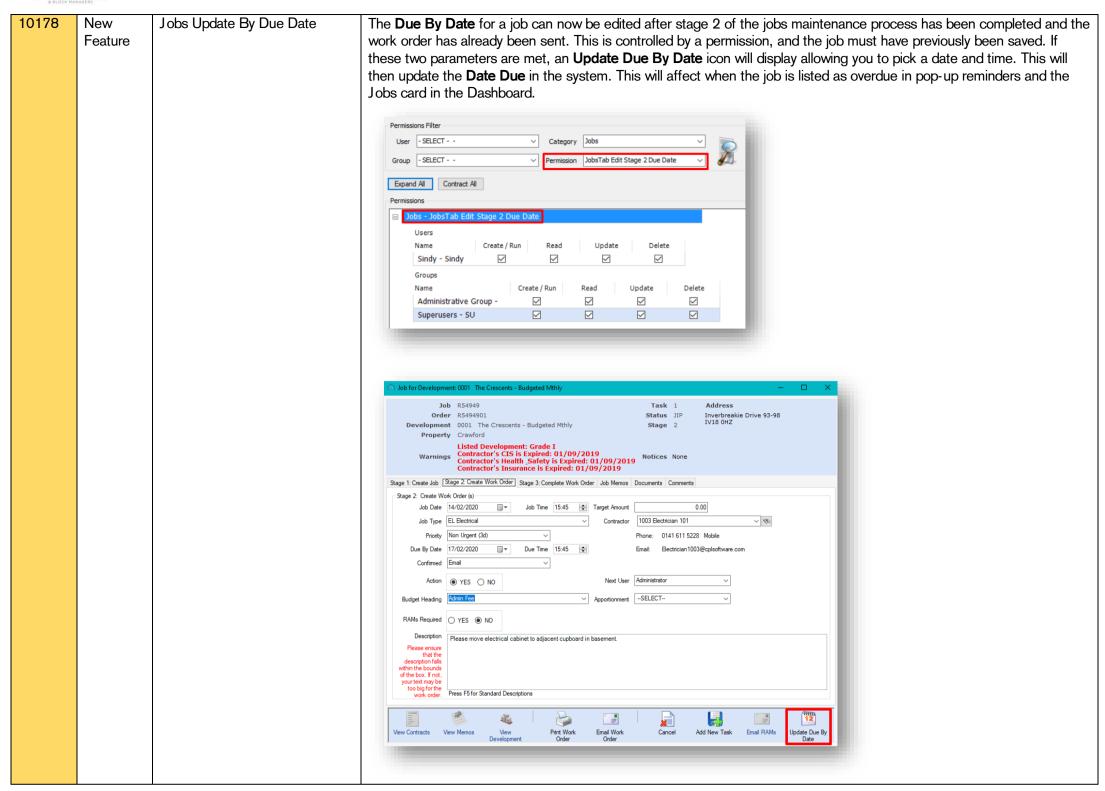

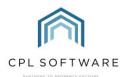

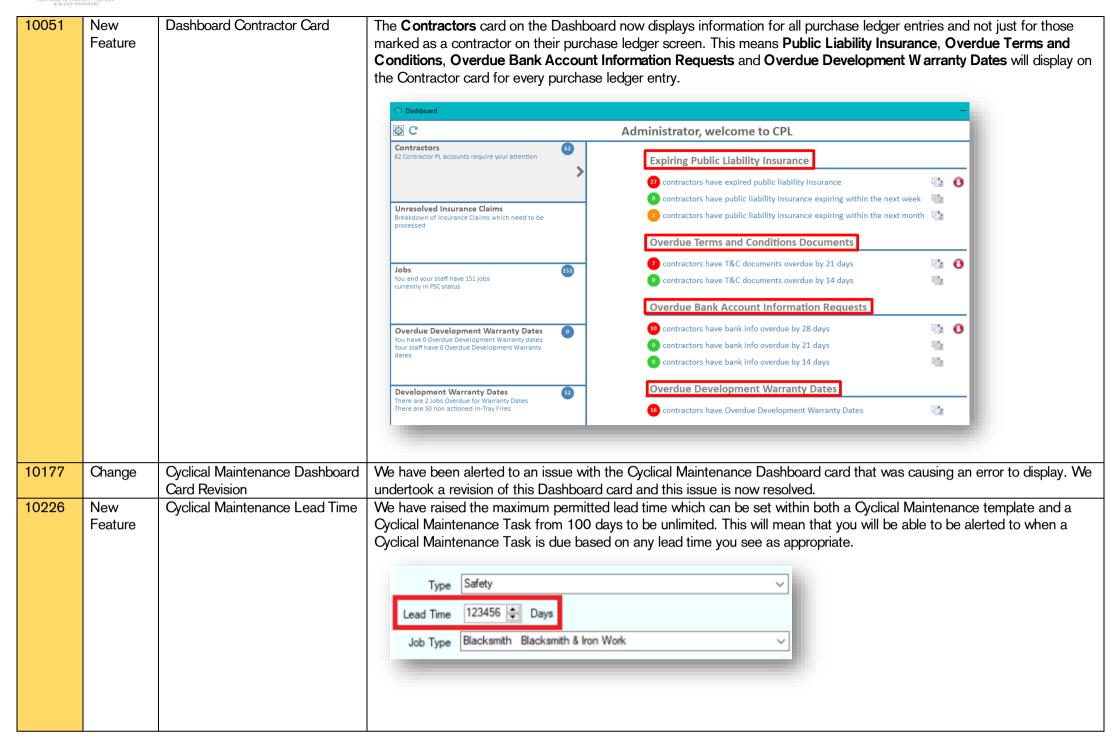

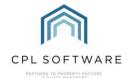

#### **PROPERTY MANAGEMENT**

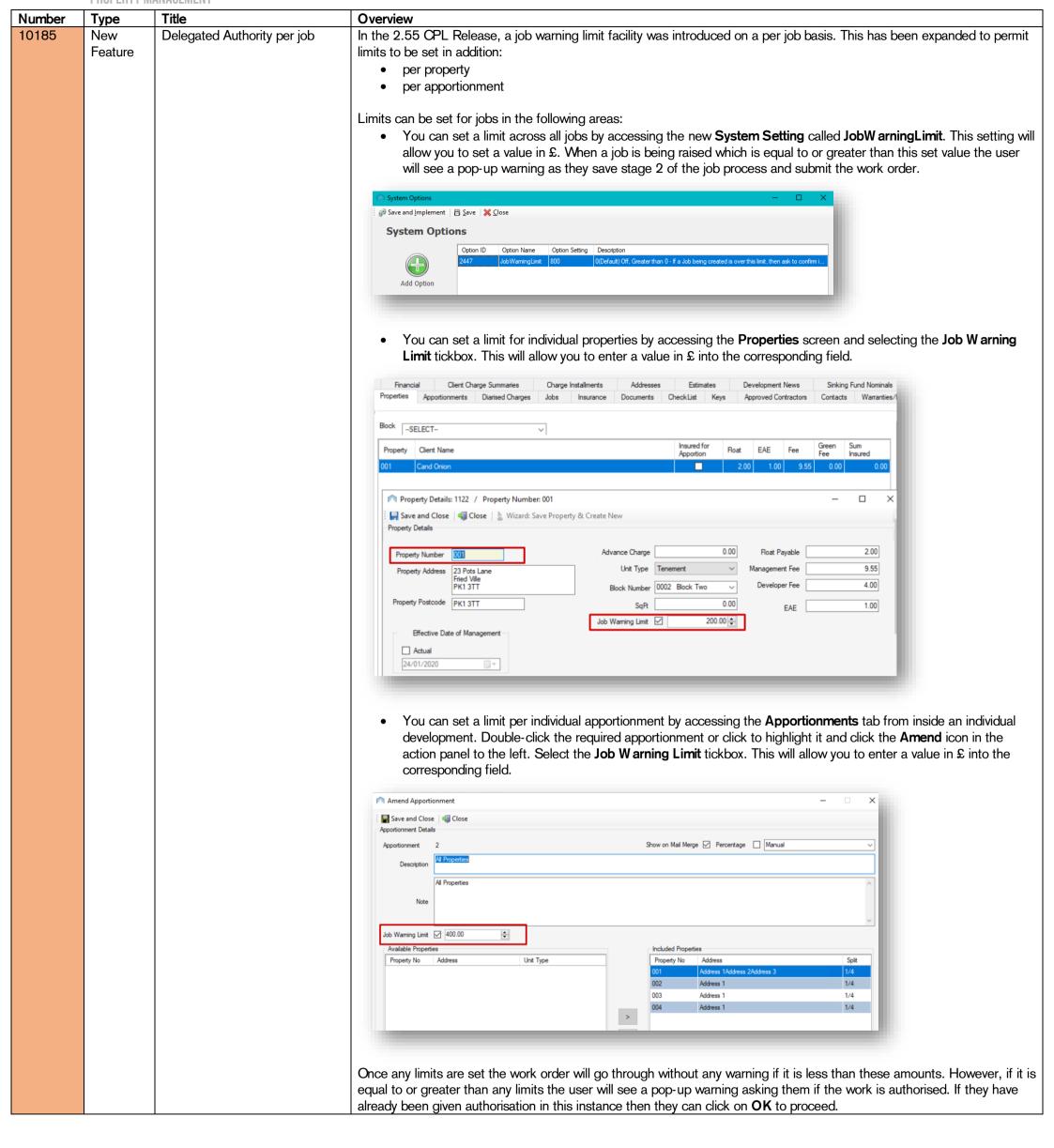

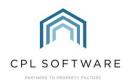

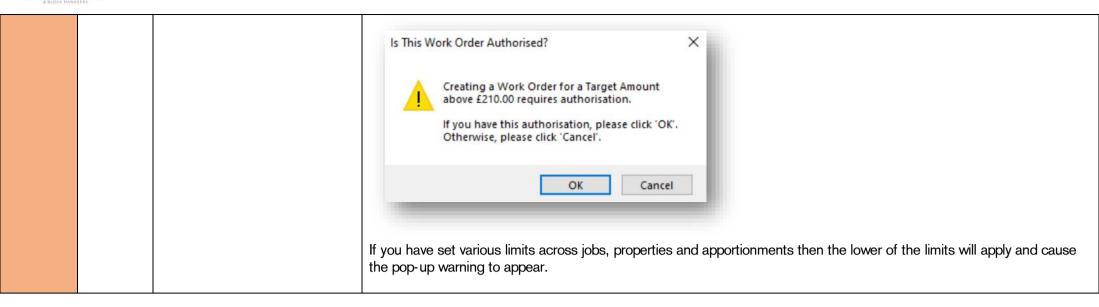

Please note, these release notes and the information contained within is subject to change until client-wide roll out in late March 2020.

Copyright © 2020 CPL Software Ltd

All rights reserved. No part of this publication may be reproduced, distributed, or transmitted in any form or by any means, including photocopying, recording, or other electronic or mechanical methods, without the prior written permission of the publisher, except in the case of brief quotations embodied in critical reviews and certain other non-commercial uses permitted by copyright law.